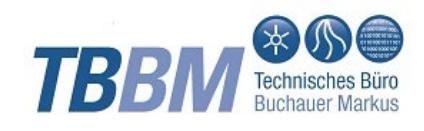

## **MEVI MEtadataVlewer Keyuser Manual**

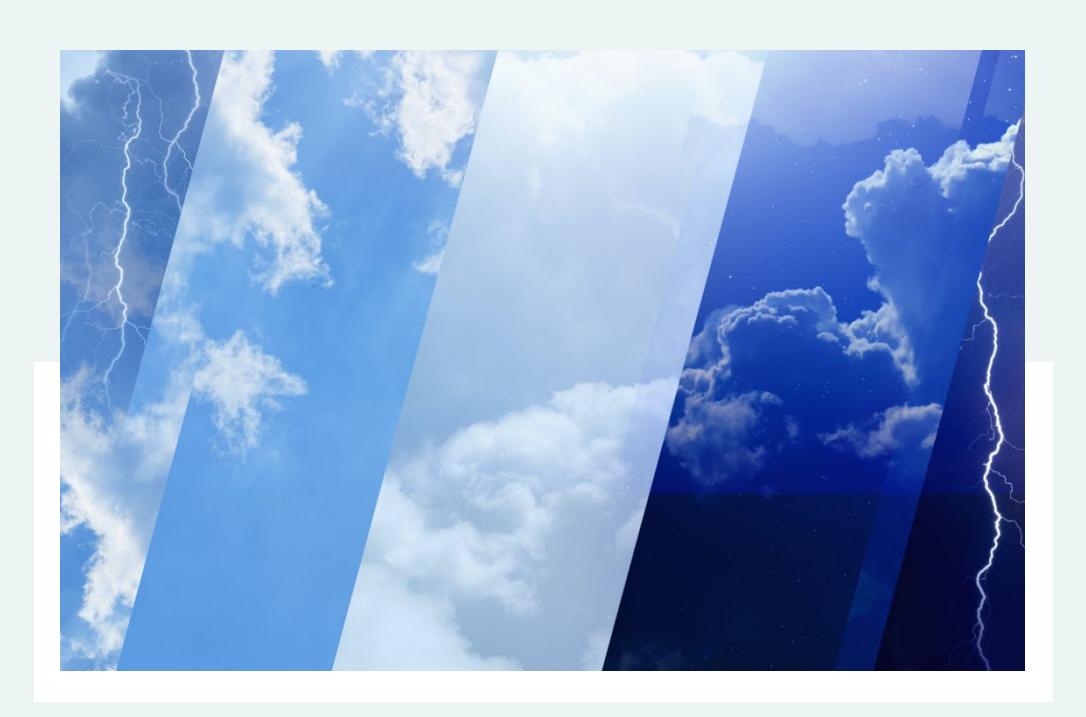

## **INHALT**

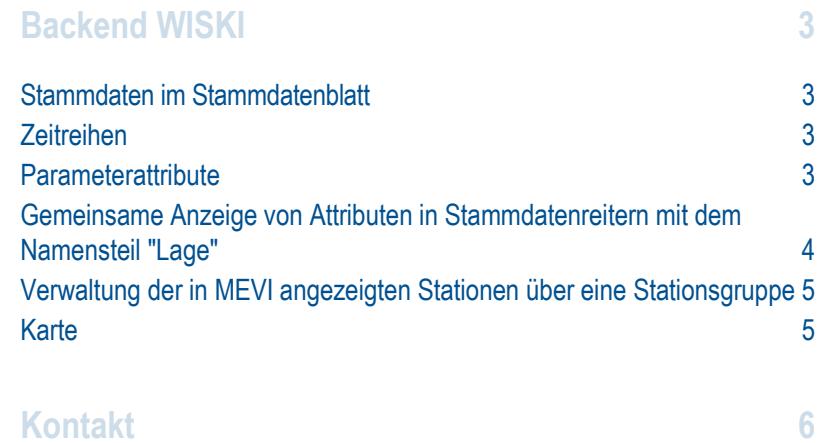

# <span id="page-2-0"></span>**Backend WISKI**

<span id="page-2-1"></span>Die Konfiguration des TBBM-MEVI in WISKI (KISTERS AG, *[www.kisters.de](https://www.kisters.de/)*) kann vollständig und einfach durch ihre Mitarbeiter erfolgen, da die Verwaltung auf WISKI-Stammdaten, Zeitreihen bzw. Parametern basiert.

### Stammdaten im Stammdatenblatt

Die Ordnungsstruktur und Reihenfolge der Überschriften orientiert sich prinzipiell an den Karteikarten für Stammdaten in WISKI. Es werden nur Stammdatenfelder dargestellt, die auch befüllt sind.

#### <span id="page-2-2"></span>Zeitreihen

Daten von Zeitreihen wie z. B. Schwellenwerte, abs. Min./Max und Schwankungsbreite können über WiskiPlotMap ausgelesen und in den Stationsdokumenten angezeigt werden.

Die Zeitreihen müssen als persistente Werte angelegt werden. Per Default werden Zeitreihen mit Kurznamen nach dem Muster Cmd.Schwelle% gesucht. Sollen auch andere Zeitreihen in MEVI angezeigt werden, erfolgt die Identifizierung über den Kurznamen, z. B. Cmd.Max.EV für absolute Maxima (**E**xtrem**V**alues).

#### Parameter  $\gamma$

#### APF 02 QV 1 (Durchfluss)

**MEVI Stammdatenblatt Schwankungsbreite, absolutes Minimum und Maximum von Zeitreihen**

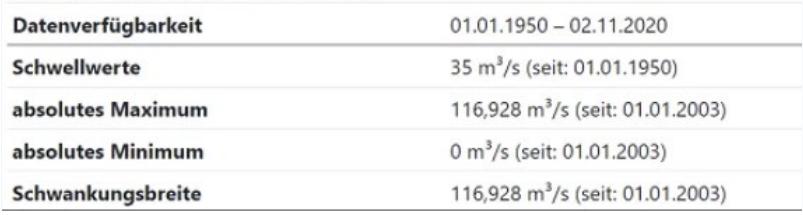

#### <span id="page-2-3"></span>**Parameterattribute**

Am Parameter können Einträge wie z. B. Formeln für variable Meldeschwellen als Parameterattribut hinterlegt werden und scheinen dann im Parameterteil von MEVI auf.

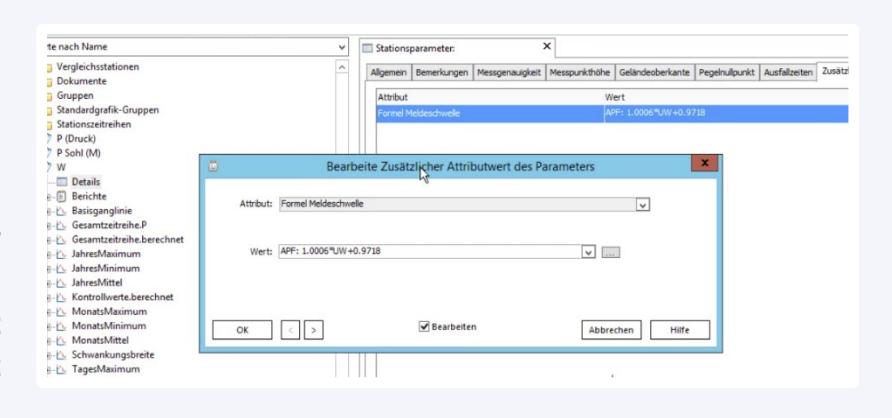

**WISKI - Parameter: Formel für eine variable Meldeschwelle wird als Parameterattribut hinterlegt**

### **MEVI Stammdatenblatt mit Anzeige Formel Meldeschwelle**

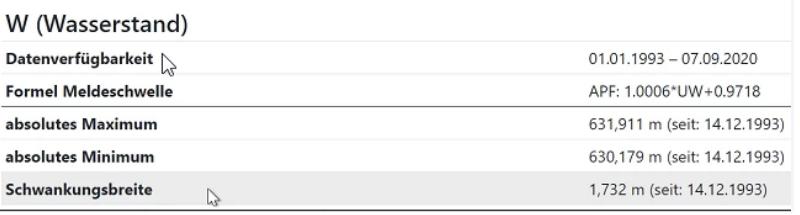

#### <span id="page-3-0"></span>Gemeinsame Anzeige von Attributen in Stammdatenreitern mit dem Namensteil "Lage"

Die Attribute des Allgemeinen Stammdatenreiter "Lage" werden mit den Attributen von Reitern deren Name "Lage" beinhaltet im Stammdatenblatt kombiniert. Reiter Allgemein - Lage (oben) und Allgemein - IRR Lageinformationen (unten) werden in MEVI kombiniert.

**MEVI Stammdatenblatt mit Anzeige Formel Meldeschwelle**

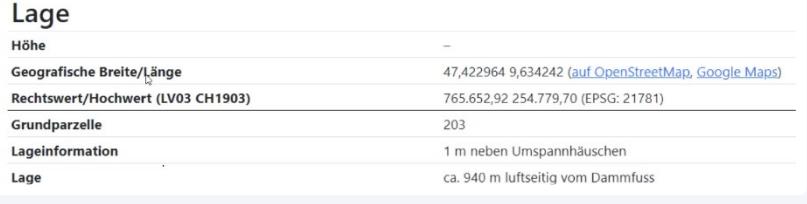

Identifizierung Lage Beschreibung Geschichte Parameter IRR DFÜ IRR Details IRR Lageinformationen Messpunkte (m.ü.M.)

Länge: 9,63424224<br>Breite: 47,42296400

 $\begin{array}{|c|c|c|}\hline \cdots & \mathbf{x}\hline \end{array}$  $\overline{\mathbf{v}}$  ...  $\mathbf{T}$ 

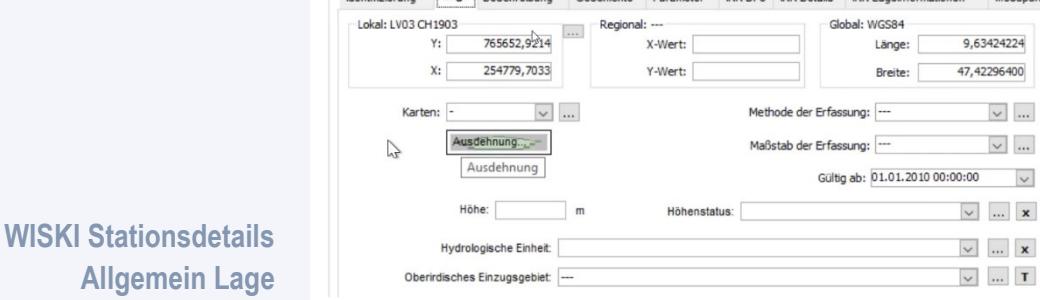

 $\begin{array}{c|c|c|c} \hline \text{Lokal: LVO3 CH1903} & & \text{Regional:} & \text{--} \\ \hline \text{Y:} & & 765652.9214 & & \text{X-Wer} \\ \hline \end{array}$ 

#### <span id="page-4-0"></span>Verwaltung der in MEVI angezeigten Stationen über eine **Stationsgruppe**

Wenn nur eine Auswahl an Stationen angezeigt werden soll, kann man dies über eine Stationsgruppe verwalten (Whitelist). Die Stationsgruppe muss statisch sein.

#### <span id="page-4-1"></span>Karte

Stationen mit geographischen Koordinaten werden in der Karte angezeigt. Fehlen diese geographischen Koordinaten so fehlt auch die Station in der Karte.

# <span id="page-5-0"></span>**Kontakt**

#### **TBBM Technisches Büro Buchauer Markus GmbH**

Edith-Stein-Weg 2, Top 9, 6020 Innsbruck Telefon: +43 512 283092 Fax: +43 512 283092-9 E-Mail: *[office@tbbm.at](mailto:office@tbbm.at)* Web: *[www.tbbm.at](http://www.tbbm.at/)*

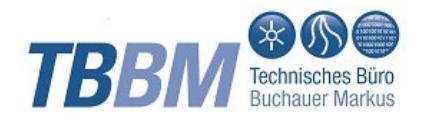